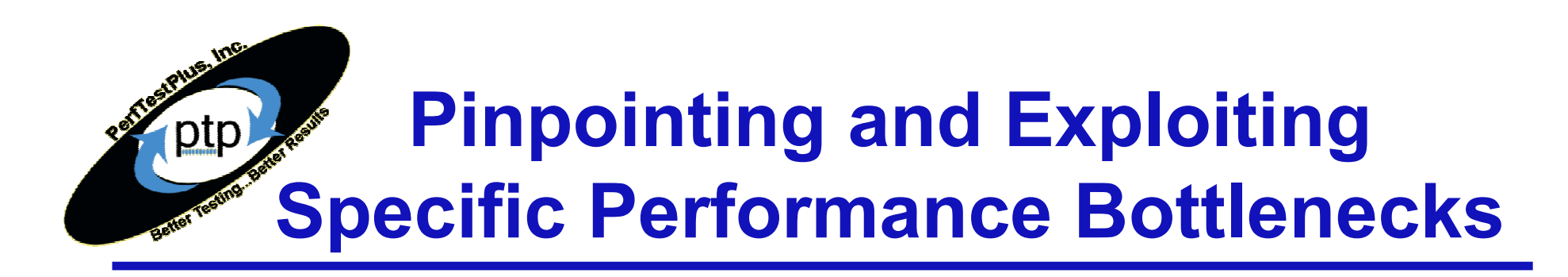

Revised for:

Software Test & Performance ConferenceNovember 2005 New York, NY

First Presented for:

IBM Rational Users Conference, 2004

Scott BarberChief Technology OfficerPerfTestPlus, Inc.

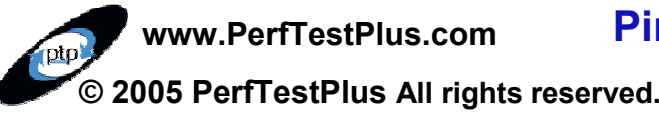

Pinpointing and Exploiting Specific BottlenecksPage 1

### Agenda

IntroductionAnalyzing Results to Identify BottlenecksWhat the Development Team Needs to KnowIdentify Tier of Detected Issue Identify Component of Detect IssueDevelop Test To Exploit IssueAvailable Tools Examples (Time Permitting)Want More Information?Summary/Questions

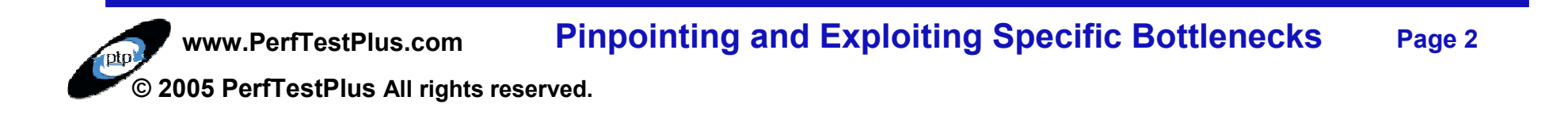

### Introduction

This presentation is adapted from User Experience, not Metrics: Parts 6, 8, 9 and 10 and Beyond Performance Testing: Parts 6, 7, 8, 9, 10 located at http://www-106.ibm.com/developerworks/rational/library/(RDW) and http://www.perftestplus.com/.

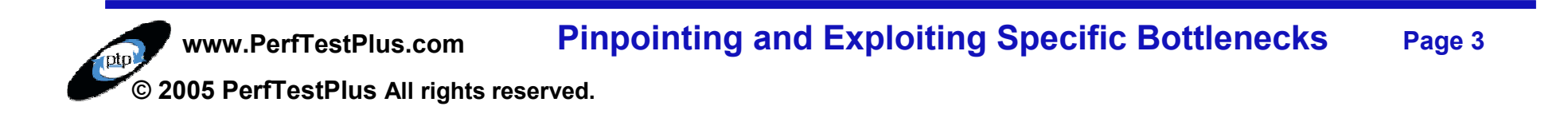

## Introduction

- One part of the system is always slowest (the bottleneck). Until it is remedied, no other tuning will actually improve the overall performance of the application along that path. Before that bottleneck can be tuned, it must first be conclusively identified.
- Once a bottleneck is identified, resolution can be reached more quickly if your existing tests are modified to eliminate distraction from ancillary issues. Pinpointing exactly where the bottleneck is <mark>an art all</mark> its own.
- After determining where the bottleneck is architecturally, a new test will likely be needed to exploit it in order to help the development team with tuning. These bottleneck exploiting tests needn't bear any resemblance to real user activity but rather focus on the bottleneck alone. In fact, these tests often don't even interact with the system in ways users could and may include direct interaction with back-end tiers.

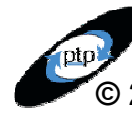

www.PerfTestPlus.com © 2005 PerfTestPlus All rights reserved. Pinpointing and Exploiting Specific BottlenecksPage 4

# Intro – Scott's Rules of Bottlenecks

A bottleneck is a slowdown, not a stoppage. A stoppage is a failure.Bottlenecks don't only exist under load.

The symptoms of the bottleneck are (virtually) never observed at the actual location of the bottleneck.4 SQ. IN. 16 SQ. IN.

The critical bottleneck is the one bottleneck along a particular user path the removal of which will improve both performance and the ability to find other bottlenecks.

If you have multiple paths through a system and think there's a bottleneck, you should isolate each path and evaluate it separately.

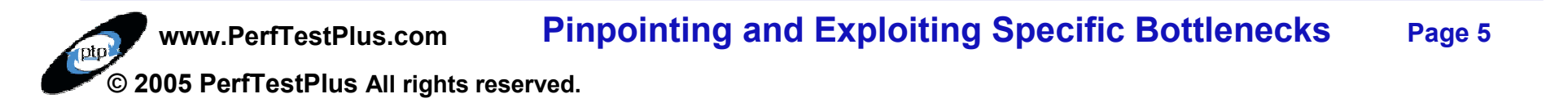

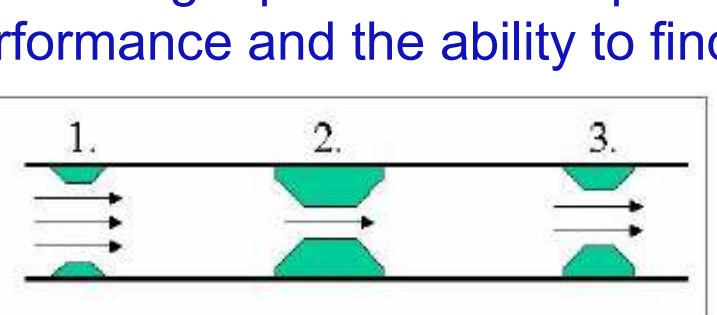

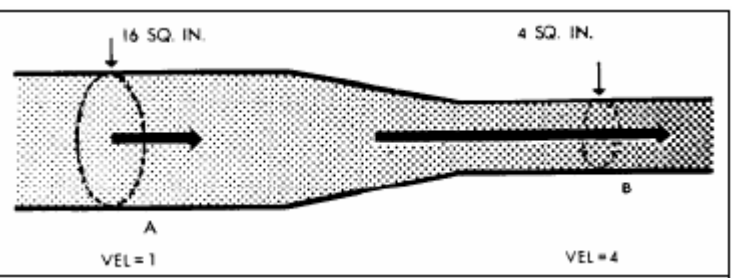

# Intro – Scott's Rules of Bottlenecks

The bottleneck is more likely to be found in the hardware than in the network, but the network is easier to check.

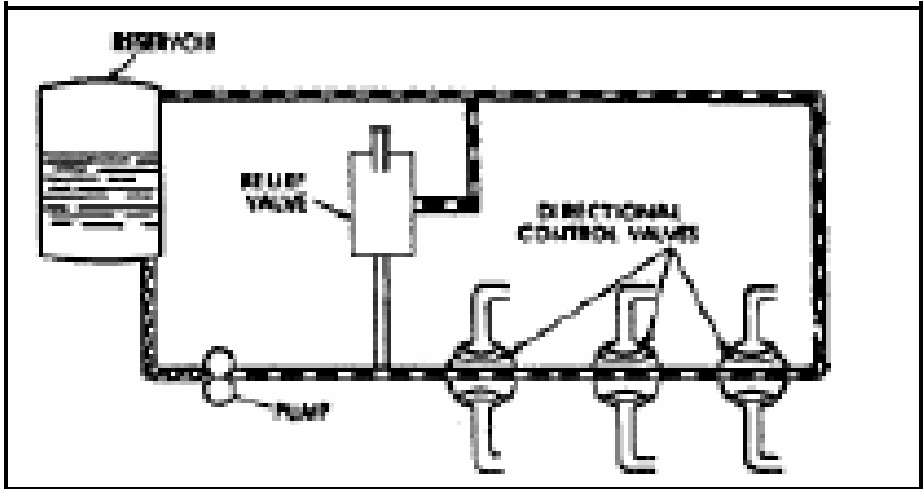

Unless other activities and/or users are affected by the observed slowness or its cause, it's not a bottleneck but a slow spot.

When reporting bottleneck suspects, don't assume you know the cause, just report the symptoms.

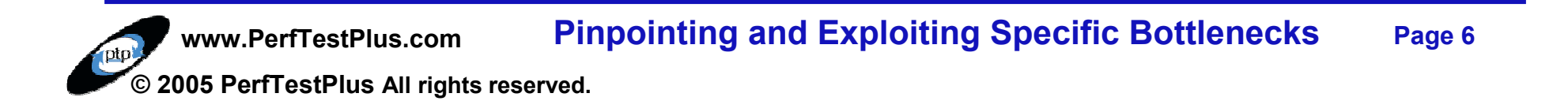

## Analyzing Results to ID Bottlenecks

#### Examine Response vs. Time Charts/Tables

- ▶ Help identify bottleneck suspects
- ▶ Parts 6, 7, 8, and 9 of the "User Experience, Not Metrics" series

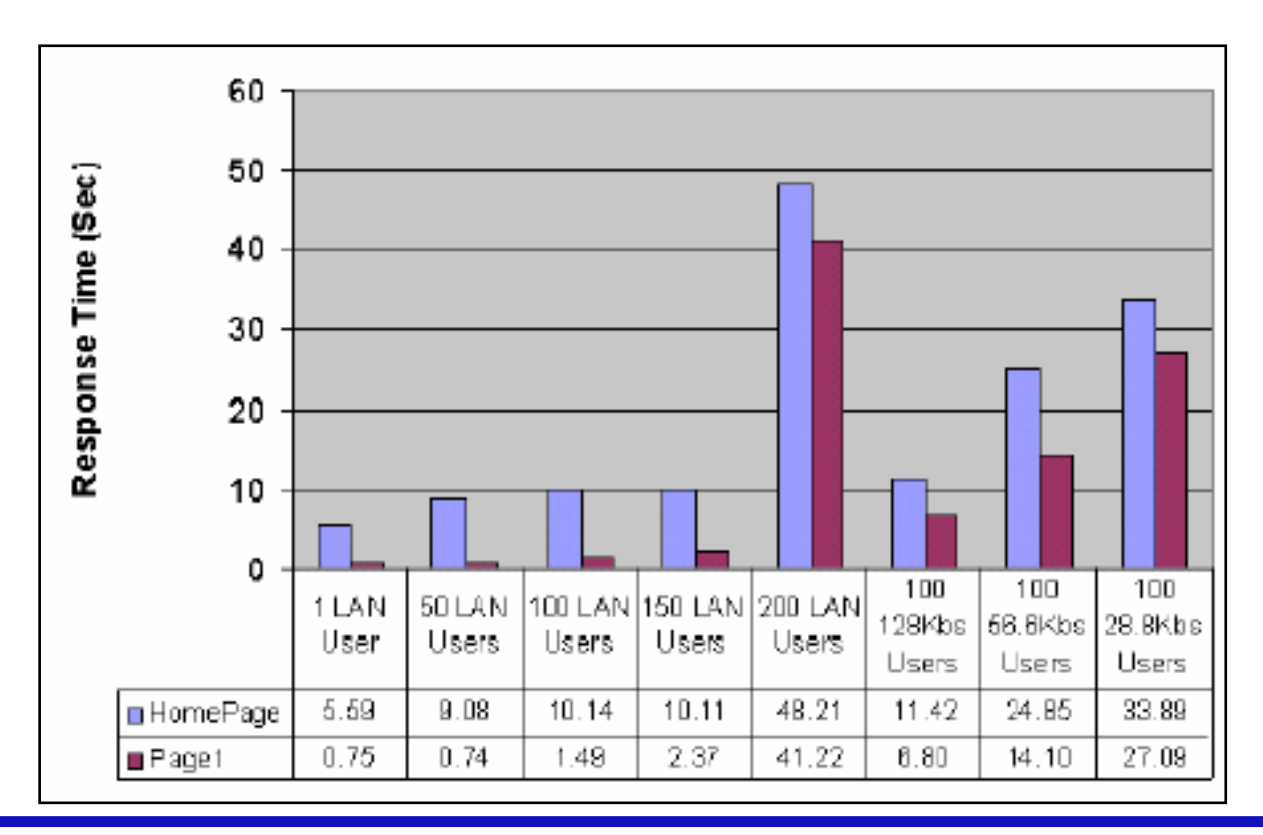

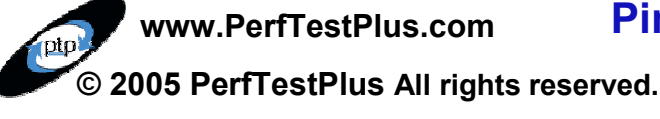

Pinpointing and Exploiting Specific BottlenecksPage 7

# Analyzing Results to ID Bottlenecks

#### Study Scatter Charts

Any pattern that shows more than one dot outside of your predefined acceptable performance levels is a potential bottleneck

▶ Part 6 of the "Beyond Performance Testing" series

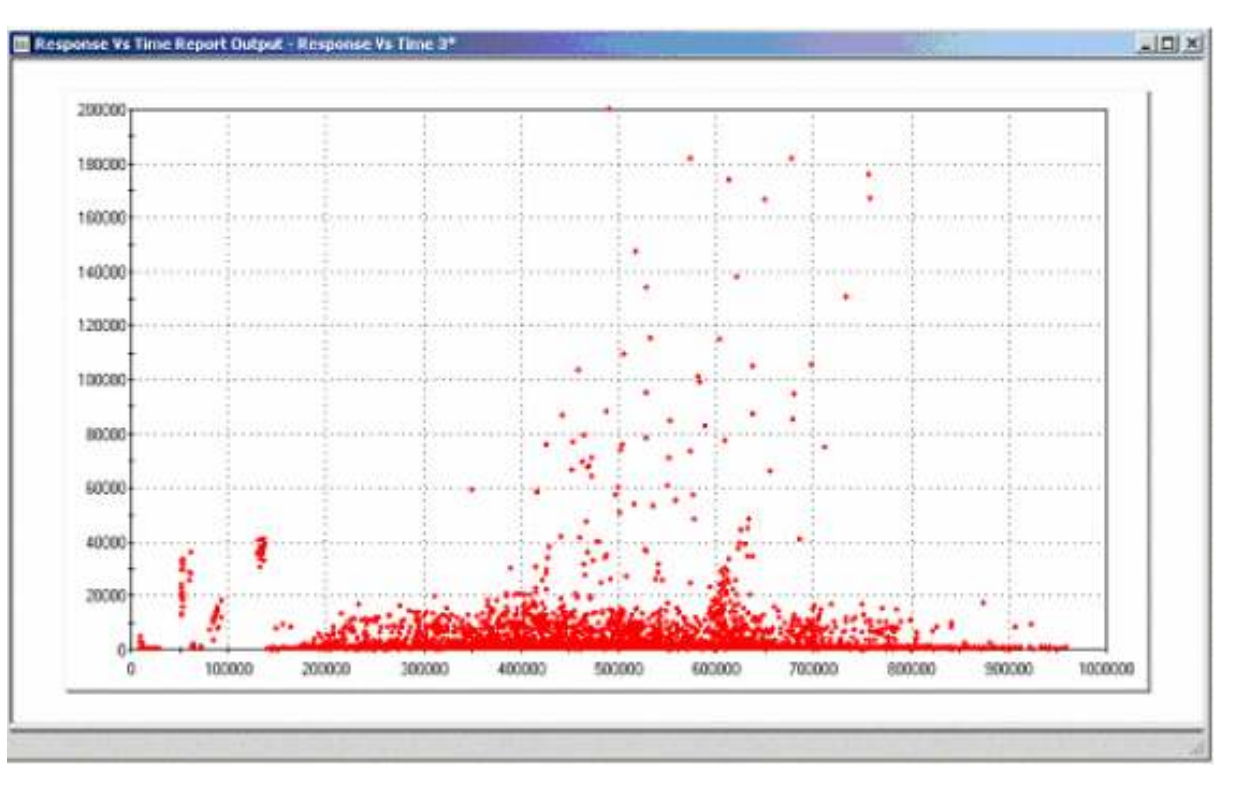

www.PerfTestPlus.com © 2005 PerfTestPlus All rights reserved. Pinpointing and Exploiting Specific BottlenecksPage 8

# Analyzing Results to ID Bottlenecks

- Rely on Personal Observation
- Listen to Third Party Comments
- Confirm Suspects
- Reproduce Results
	- ▶ Exactly
	- ▶ Manually
	- With Similar Tests
	- With Minimalist Tests
	- With Not-So-Similar Tests

#### Report Suspects

- ▶ Verbally
- ▶ Visually
- ▶ Via Demonstration

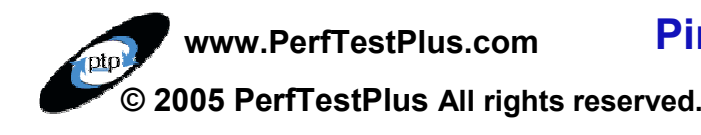

## What the Dev Team Needs to Know

Which related activities produce the same symptoms?Which other activities are affected by the bottleneck?What were the load characteristics of the test yielding the symptoms?What data did you use to create the symptoms?What's the configuration of the environment you're testing?

Other metrics the developers wanted you to collect.

Page 10

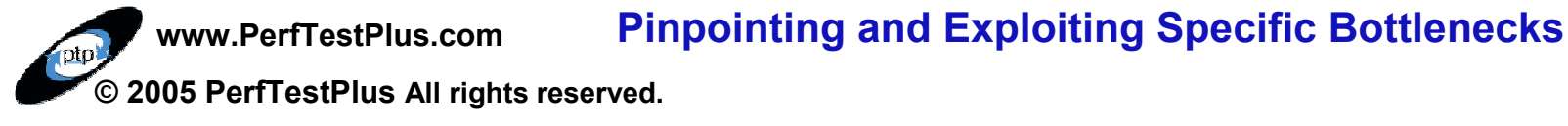

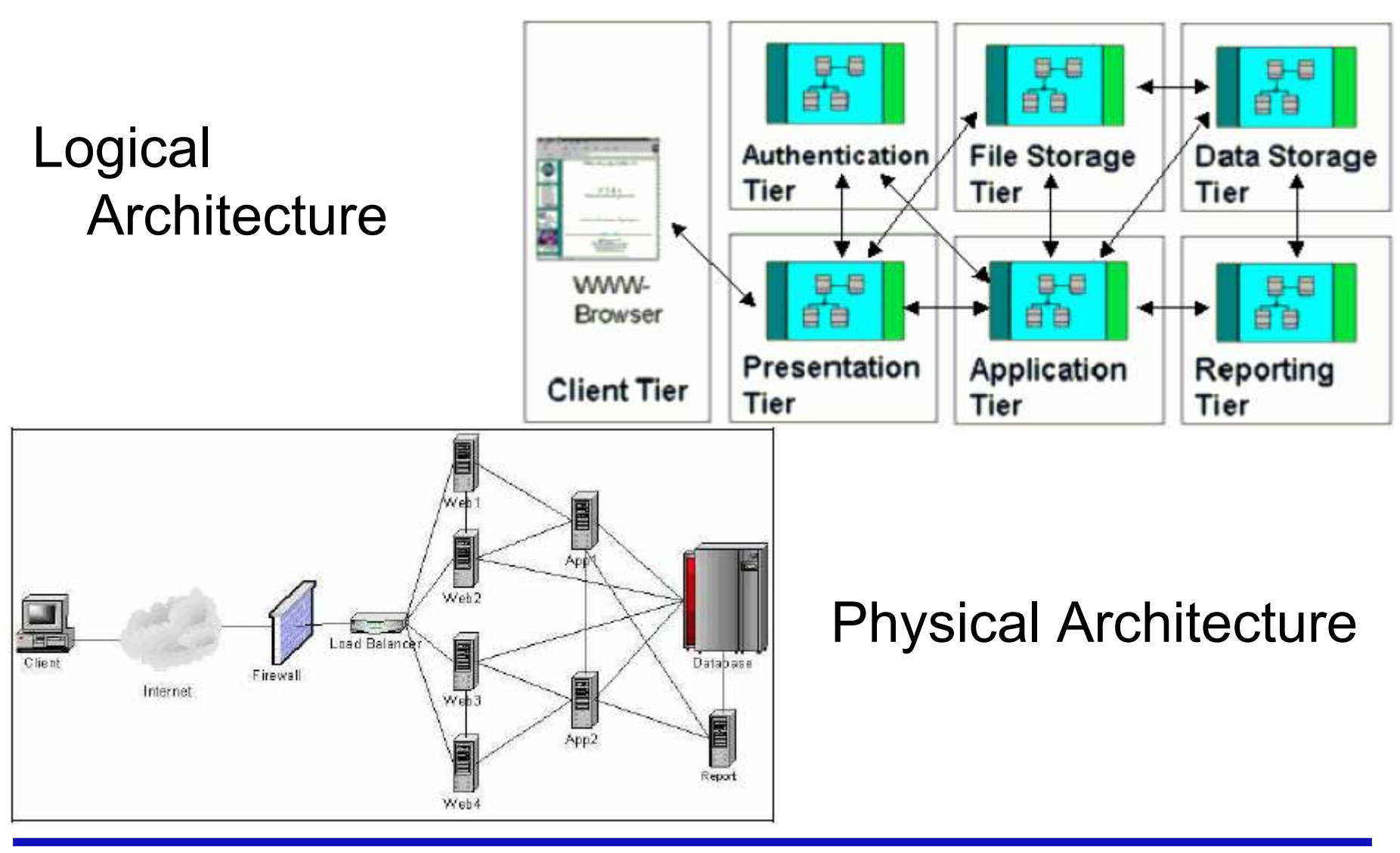

www.PerfTestPlus.com © 2005 PerfTestPlus All rights reserved. Pinpointing and Exploiting Specific BottlenecksPage 11

#### Physical Architecture with Logical Overlay

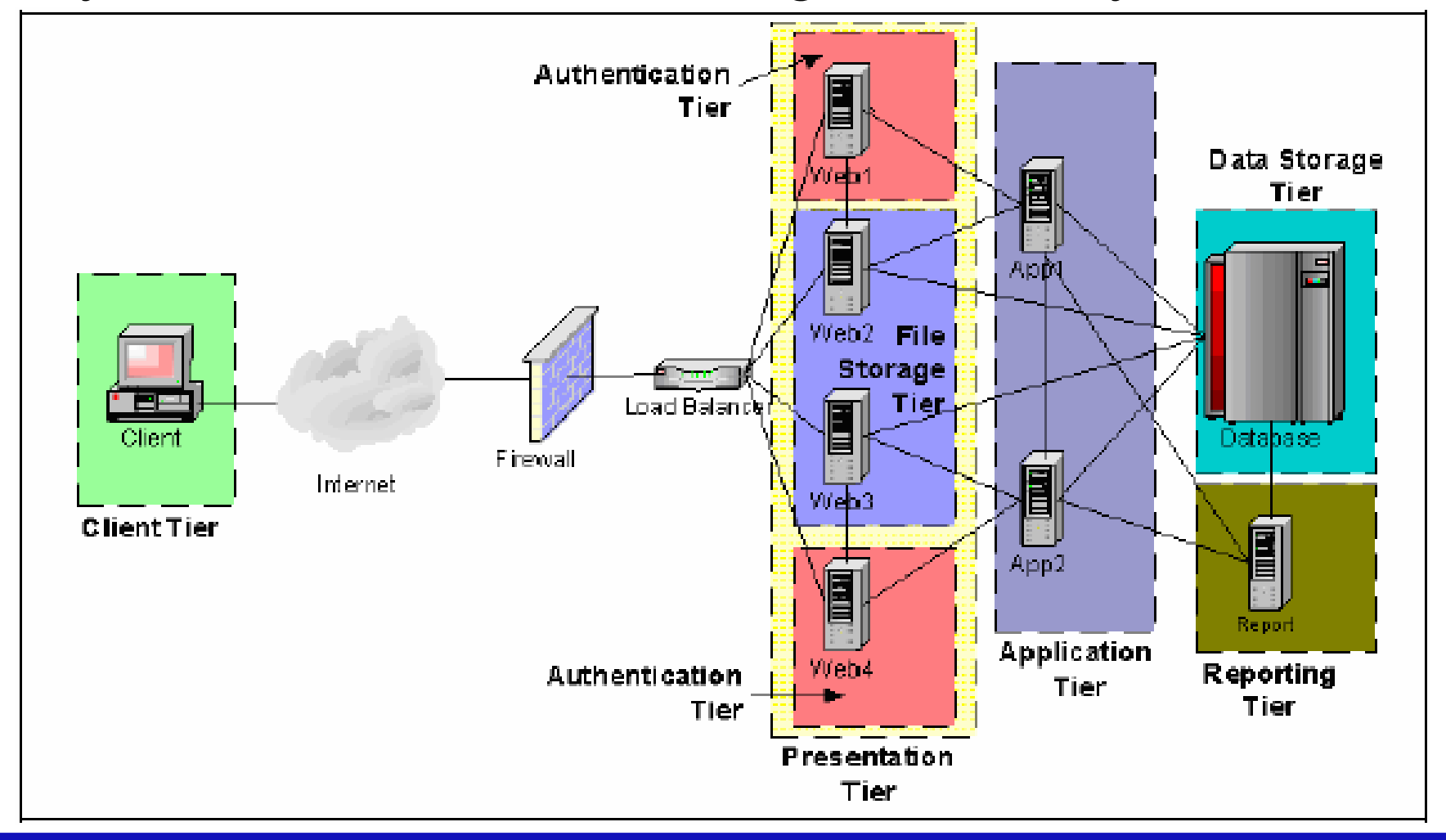

www.PerfTestPlus.comPinpointing and Exploiting Specific BottlenecksPage 12

© 2005 PerfTestPlus All rights reserved.

#### Design Tests to Determine Tier

- ▶ Ask "What if...? Questions.
- ▶ Ask Developers to Speculate
- Evaluate Commands with Slow Responses
- ▶ Think in Terms of Distinguishing Failures, Slow Spots and Bottlenecks
- Visualize and Prioritize
- Modify Existing Tests
- Create New Tests
	- Use Same Tool
	- ▶ Use Different Tool
	- Use Test Harnesses

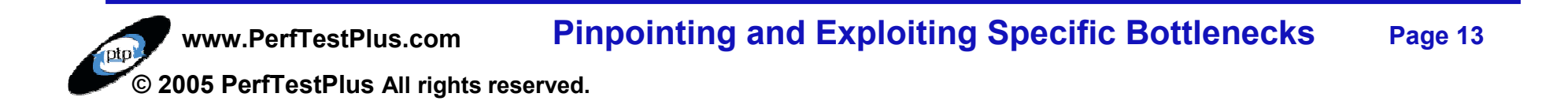

Speak Intelligently with the Development Team

Capture Metrics by Tier

- ▶ Resource Utilization
- ▶ Response Times
- ▶ Others Identified by Developers

Interpret Metrics

- **Look for the Obvious**
- Consult Development Team
- ▶ Change Tests to Prove (or Disprove) Theories

# Identify Component of Detected Issue

Once Tier is Identified…

- ▶ Further Narrowing may be Required
- ▶ Same Principles as Identifying Tier

Speak Intelligently with the Development Team

Capture Metrics by Component

- ▶ Resource Utilization
- ▶ Response Times
- ▶ Others Identified by Developers

Interpret Metrics

- ▶ Look for the Obvious
- Consult Development Team
- Change Tests to Prove (or Disprove) Theories

## Develop Test To Exploit Issue

#### Lessons from Hydrodynamics

- De Pools/Queues
- ▶ Flows/Threads/Processes
- ▶ Pipe Size/Throughput

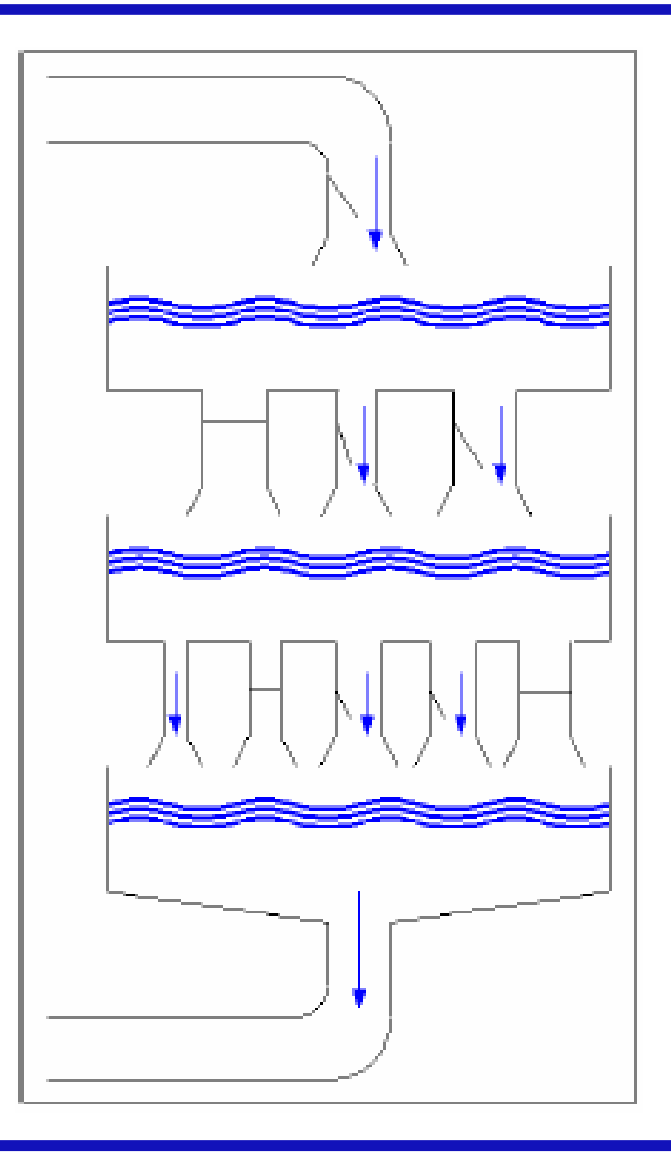

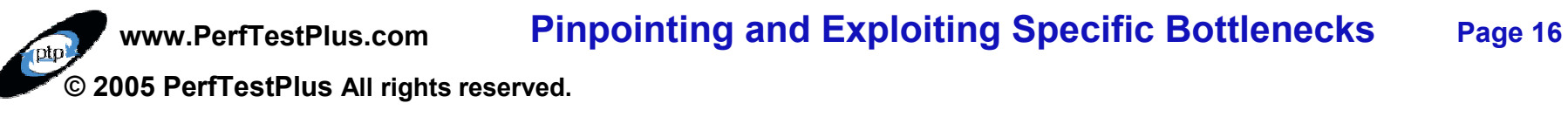

# Develop Test To Exploit Issue

#### Exploitation Methods

- ▶ Bounds Conditions
- ▶ Breakpoints
- ▶ Resource Constraints
- Hand off to Development Team
	- ▶ Following Development Team's Lead (Case Studies, BPT 10)
- Different Testing Styles
	- ▶ Black-Box
	- ▶ Grey-Box
	- ▶ White-Box

#### Knowing When to put the Load Generation Tool Away

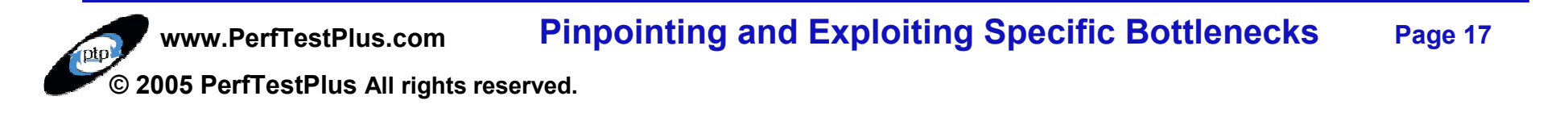

### Available Tools

#### Common

- ▶ LoadRunner, Silk Performer, Performance Tester,<br>
OpenSTA Visual Studio Test System eLoad OpenSTA, Visual Studio Test System, eLoad
- ▶ Purify, Quantify, Performassure
- ▶ J-Meter, Perfmon, Perfmeter, Top
- ▶ WebTrends, WebLogic, Tivoli<br>–
- Other Performance Test/Monitoring Tools
	- **Load Generation**
	- ▶ Performance Monitoring
	- **Performance Analysis**<br> **COLOGREY Creative**
	- ▶ OS/System Specific Tools
	- ▶ Application Specific Tools

### Available Tools

#### Other Analysis Tools

- Spreadsheets
- Statistical Calculators<br>Nathamatical Cranbir
- **Mathematical Graphing**<br> **Crephical Dreasontation**
- ▶ Graphical Presentation

#### Most Important Tools

- ▶ Your Brain
- ▶ Your Development Team

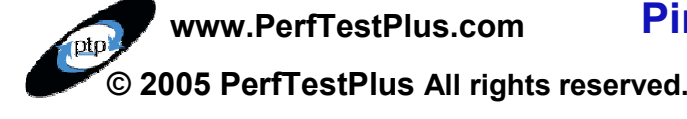

### Examples

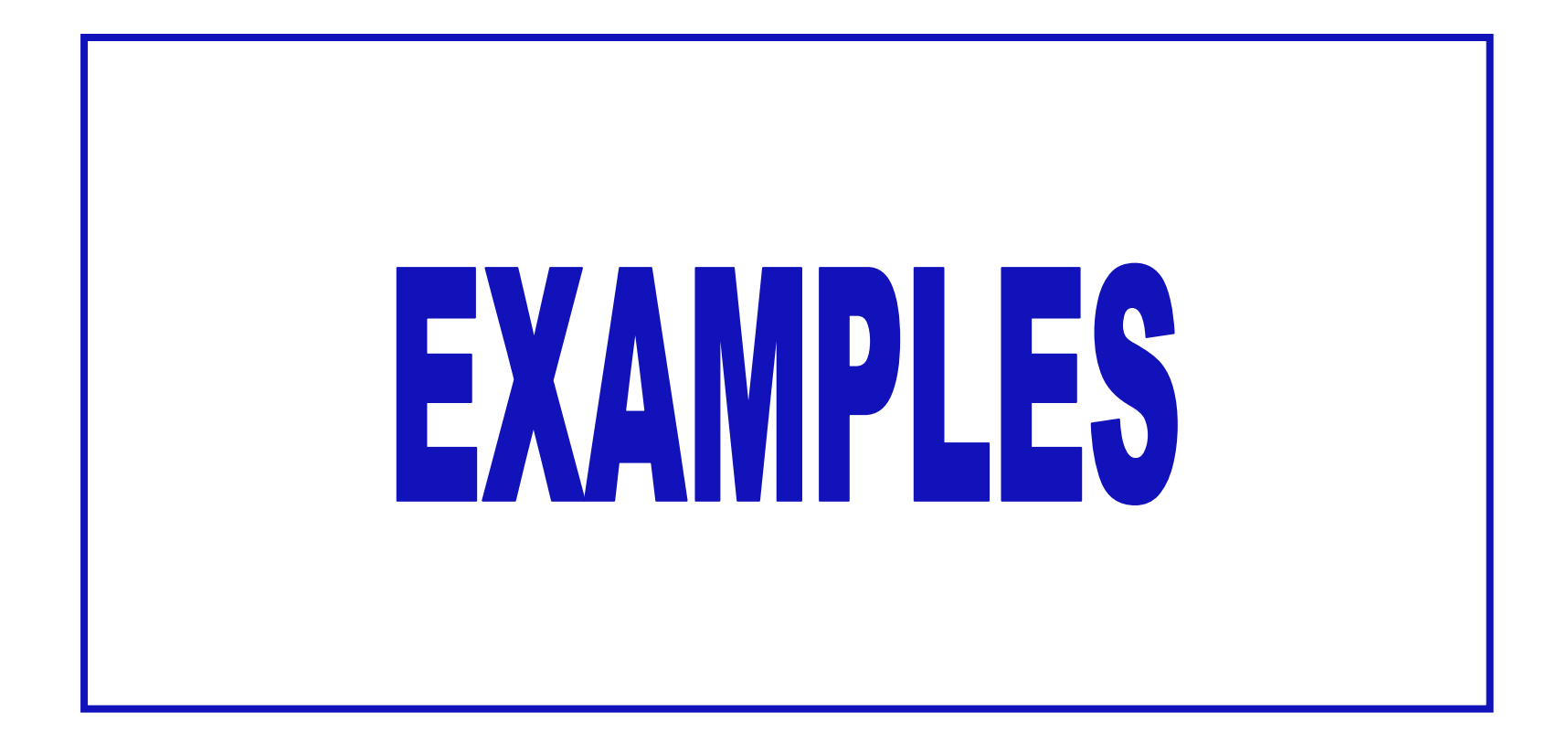

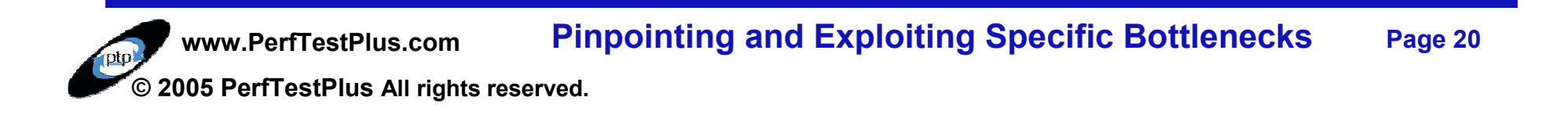

# Want More Information?

- Information adapted from User Experience, not Metrics: Parts 6, 8, 9 and10 and Beyond Performance Testing: Parts 6, 7, 8, 9, 10 located at http://www-106.ibm.com/developerworks/rational/library/(RDW) and http://www.PerfTestPlus.com
- Ask me directly on the Performance and Load Testing forums on RDW (http://www-106.ibm.com/developerworks/forums/dw\_rforums.jsp) or http://QAForums.com (Huge QA Forum)

Good sources for additional information about Performance Testing:

- ▶ http://www.PerfTestPlus.com (Methodology, Templates, Articles, Presentations) Presentations)
- ▶ <u>http://www.loadtester.com</u> (Good articles and links)<br>by http://www.kovnote.com/resources/resource\_library
- ▶ http://www.keynote.com/resources/resource\_library.html (Good articles and statistics) and statistics)

Graphical Presentation of Information – Edward Tufte, PhD. http://www.edwardtufte.com (Books and seminars)

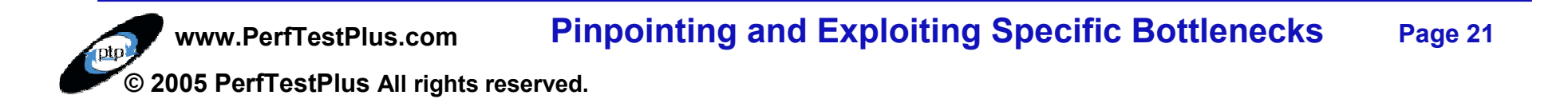

## **Summary**

Report Symptoms, not Solutions/ReasonsVerify ObservationsAnalyze Results Collaboratively Don't Over-depend on your Initial TestsDetermine Related and Unrelated ActivitiesAnalyze, Analyze, Analyze (Collaboratively)Know When to Hand-off to the Development TeamYours is a Support Role Document ConclusionsDocument Recommendations

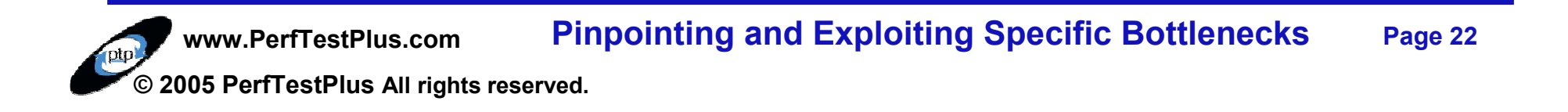

#### **Questions**

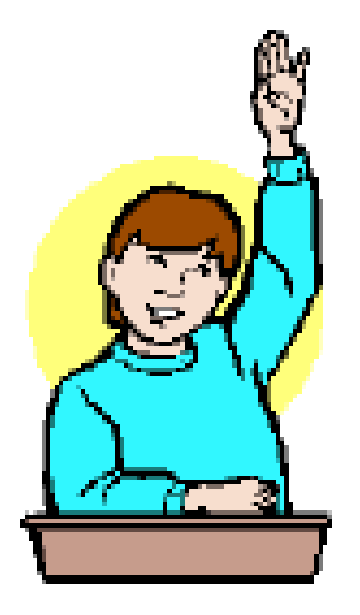

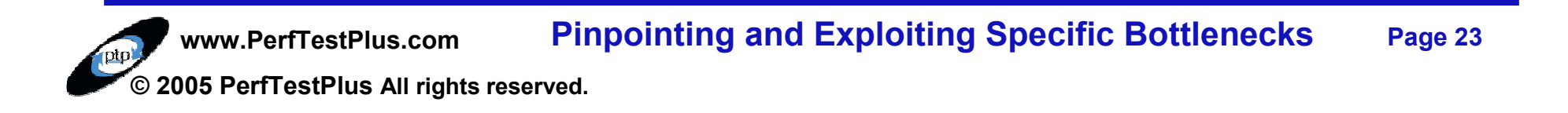

### Contact Info

# Scott Barber

Chief Technology OfficerPerfTestPlus, Inc

E-mail:sbarber@perftestplus.com Web Site: www.PerfTestPlus.com

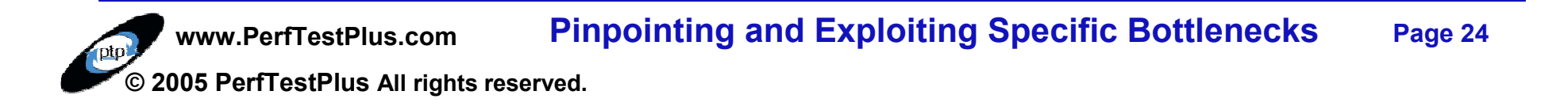